# **DESTING BUSINES 1728**<br> **S63-265-1728**<br> **WWW.qcs.org**

 Quad-Cities Computer Society Newsletter for March 2012 Volume 30, number 2

*QCS Review How to Safely Surf the Net & Find Almost Anything Else*

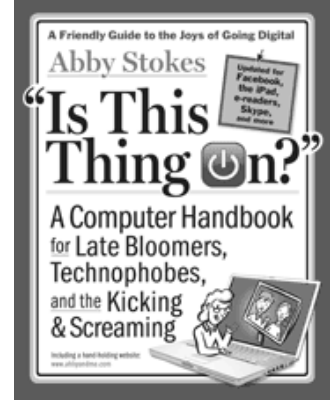

presented by Abby Stokes **abbyandme.com/**

### by Joe Durham

 Abby Stokes, nationally known author, visited our group via Skype to share her thoughts and insights about Internet security, browsing the Internet and purchasing things online. Her unique down to earth style and explanation help us all navigate the Web more easily. As she aptly describes in her recently released and updated classic, *Is This Thing On?* 

### **Password Security**

In building and managing your security on the Internet you need to use the right passwords. Every site

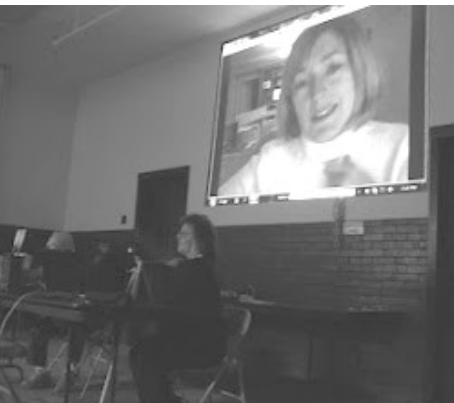

claims a new user id and password. How can we reasonably manage and remember them all and remain secure in our use of the Net? Abby said that you do that by breaking down password use and their security level into three categories. Emails with friends, emails for newsletters and online purchases, and emails for banking.

So you create three passwords that are used in each category. She noted that the most secure passwords are usually around 15 characters long. In her opinion though, a password set that is 8 characters long containing letters,numbers, characters and one capital letter is sufficient. Some banks require you to include punctuation in your password as well. Pick out phrase or idea unique to yourself for each of the three passwords and create them with those guidelines.

There are several common email accounts: Hotmail, Gmail, Yahoo. Abby recommends using Yahoo for its easy of use for beginners. You now create three email accounts in Yahoo for example with their associated passwords and purpose.

By this time you may have already created user accounts on sites and online areas you have visited. Abby suggested that at each site that you frequent look in the upper right hand corner of their home page for the words: account, customize, preferences, or settings. Usually these menu have areas where you can change your passwords.

At each one depending on its level of use: friends, online shopping, or banking, plug in the new password associated with your new security scheme. She noted that nothing is 100% foolproof, but using this password management style will allow you to see and filter out the junk mail, and spam from the email that is truly useful that arrives from your friends and associates.

### **Shopping Online**

Abby stated that our experience online buying should be governed by our gut feeling, the URL security setting, and credit card number management by the online retailer.

If you visit a site that doesn't quite look legitimate to you, decide to purchase your goods the old fashioned way. Online shopping is

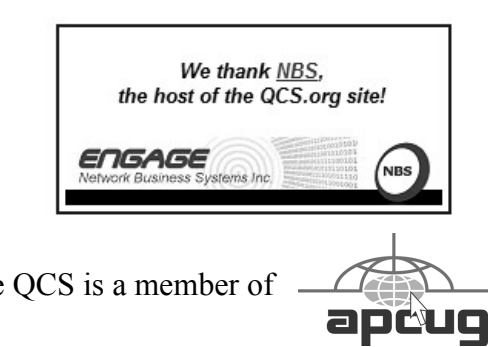

do not necessarily reflect those of the<br>Quad-Cities Computer Society. The QCS is a member of  $\overbrace{\phantom{a} \longrightarrow a}^{\text{max}}$ Views and opinions expressed by presenters do not necessarily reflect those of the Quad-Cities Computer Society. Monthly meetings are open to the general public.

Would You Like to receive your *QBITS* via email? The *QBITS* can now be produced in Acrobat PDF format and sent to your email box. If you desire to have the newsletter sent to you electronically instead of by US Mail, notify: Patty Lowry, *QBITS* co-editor (563) 332-8679 **pattylowry@rocketmail.com**

*QBITS* Published monthly by the Quad Cities Computer Society c/o Cheryl Heimburger 17209 Cedar Road East Moline, IL 61244-9729 webpage: www.qcs.org Co-editors Joe Durham **joseph85\_us@yahoo.com** Patty Lowry **pattylowry@rocketmail.com**

The Quad-Cities Computer Society or QCS is an Iowa nonprofit organization for charitable, scientific, and educational purposes primarily to educate the public concerning the advantages and disadvantages of microcomputers and to publish a newsletter for distribution to members, area libraries and educational institutions. The QCS is recognized as a 501(c)(3) nonprofit charitable and educational organization by the IRS. Copyright *QBITS* copyright © 2012 by the QCS. All rights reserved. Subscriptions are included in cost of membership. Reproduction of any material herein is expressly prohibited unless prior written permissions is given by the QCS. Permission to reprint material contained herein is granted to other non-profit personal computer groups provided the full attribution of the author, publication title and date are given, except that articles with Copyright notice in the header indicates article may be reproduced with the express written permission of the author ( or other indicated copyright holder). Brand or product names are trademarks of their respective carriers. As a typographic convention we do not so identify as such.

the growing trend but you don't have to follow it.

Another wise guideline to follow, Abby mentioned that if someone called you on the phone and asked for your social security number or credit card number, you wouldn't give it out. Likewise if you receive unsolicited email asking for this personal information, ignore them and place them in your spam folder.

At each online shopping site look in your browsers URL window for the letters **https://** not http:// The added **s** means that the web site is secure and transactions are encrypted. There is less chance for hacking to intercept and steal the flow of information if it is encrypted.

Additionally carefully observe the shopping online page as you enter your payment information. At the end of you payment options some online stores will have a check mark by default for the request to save your credit card number for future purchases. If it is checked, un-check it. While its a convenient option for future online purchases, Abby suggested that it is better for us to have control of its use. In any event take your time and read the fine print at all sites before your purchase.

For those who do not have an Internet connection at home, what is the safest option? Hacker criminals seek the open Wifi centers that hold the greatest potential for money. Airport Wifi centers would usually carry a great number of users with money and thus are a better target than a library Wifi setting where the number of monied users would be less, and not worth the effort.

### **Using Facebook**

She asked with a show of hands to indicate the number of Facebook

users in our midst. It was a large percentage. Abby mentioned that there are seminars available to guide you through the deep intricacies of reviewing the many privacy settings in Facebook.

With a swift stroke of common sense she observed that you don't have to be overly concerned about those settings. Once you have posted anything on the Internet, it is likely to be there for good and discoverable eventually in some fashion, in spite of privacy settings. There is nothing to prevent friends for printing and sharing things that are viewed in your circle. So she said that you shouldn't post anything on Facebook that you wouldn't say in public or at your front door. Use that as guide and your experience with Facebook will be mostly carefree.

### **Protecting your Contact Email list**

Open up your contact list and add two email addresses, one as the top and one at the bottom. The top one will be **aaa@aaa.com** and the last one will be **zzz@zzz.com.** By using this scheme you will have the means of noting in your email whether someone has hacked your account because you will received a bounced email notice from these test flagged addresses. If you do see this activity, change you password immediately.

Abby's website: **abbyandme.com** is a good resource to follow up on the subjects that she discussed in her presentation. On the main page on the right side is a category entitled: Want to Experiment? Which is a series of tutorial links by subject matter.

Additionally, click the link ABBYS BLOG in the red colored menu bar. At this page on the right hand side is a list of BLOG TOPICS, that cover a variety of issues for the new and veteran computer user. In depth coverage of these topics can be found in her book *Is This Thing On?* This book is available online in print and ebook form.

Abby certainly provided our group some common sense guidelines to follow on the Internet. By using these, our experience and use of the Net will be more secure, and enjoyable. The World Wide Web does change and expand by the second. The QCS would like to thank Abby for her fine presentation and insight. We look forward to her return in person in April.

# *Nominating Committee Report*

 $\mathcal{L}_\text{max}$  , where  $\mathcal{L}_\text{max}$  , we have the set of the set of the set of the set of the set of the set of the set of the set of the set of the set of the set of the set of the set of the set of the set of the set of

At the opening of the program meeting March  $5<sup>th</sup>$ , a report of the nominating committee will be presented. After presenting this slate, the President will open the meeting for nominations from the floor. Floor nominations require that:

- 1) Nominees must be members in good standing.
- 2) Nominees must be present and express their willingness to serve.
- 3) Any nominee not present must have submitted to the Board prior to the meeting by mail to Diana Wolf, Secretary , Quad-Cities Computer Society, 46 Wildwood, Moline, IL 61265 a written statement expressing their willingness to serve if elected.

**President**: Judi McDowell

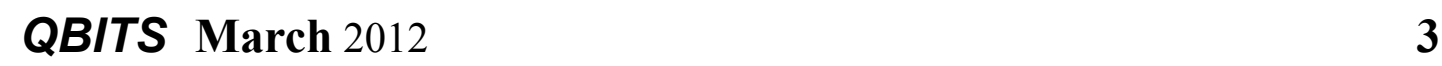

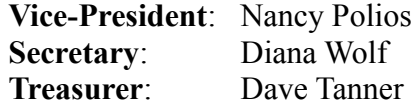

### **Directors at Large**:

Susan Peterson Karen Reynolds Emily Smith Melinda Missman Jim Buche Shari Peterson Ralph Drexler Marie Drexler Submitted by, Dave Turner Nom-

inating Committee chair.  $\mathcal{L}_\text{max}$  , where  $\mathcal{L}_\text{max}$  , we have the set of  $\mathcal{L}_\text{max}$ 

## *Powermat*

By George Harding, Treasurer, Tucson Computer Society, AZ March 2011 issue, TCS eJournal www.aztcs.org georgehardingsbd@earthlink.ne t

 You probably carry at least one portable device, a mobile phone. To keep it charged, you need a charger for a home outlet or one for the car. When you travel, either locally or away from home, you must remember to carry one or both of these chargers. It's cumbersome, but that's the price of a mobile device.

 Or maybe not! Powermat has a solution for any of your mobile devices, and it doesn't require a charging cord. How do they do this? You charge a Powermat unit, then carry it with you wherever you might be.

 Just set your mobile device on one of the panels of the Powermat and your device is charged wirelessly by induction. What does that mean? You don't need to know. It just works. I received a Powermat for

evaluation. It is a small 3" X 3" trifold device. It unfolds into three connected panels, two of which are charging panels. The third section is the storage battery that allows the device to be used wirelessly.

 You first charge the Powermat with a wall outlet. Then fit your mobile phone or other device with a receiver tailored for your specific type of device. Then simply place the mobile device on the Powermat. You'll hear a beep to indicate that connection is made and that your mobile device is charging. Another beep sounds when your device is removed.

 The tri-fold Powermat I received is one of several styles available. Some are smaller, some come with a Power Cube, a unit that connects to your mobile device and is what is placed on the Powermat. I tried out my wife's Blackberry on the Powermat. The unit comes with a Power Cube which you connect to the Blackberry, then place it on the Powermat to charge. The Power Cube is about one and a half inches square and has a white, smooth surface.

 One corner of it has a wire attached with a connector with adaptable heads for almost any receptacle available today. The wire fits neatly into a groove around the edge of the Power Cube when not in use.

I also received a receiver for my iPhone. A receiver is a shell into which the iPhone fits. It has a compatible plug in its base and a unit on its back similar in function to a Power in function to a Power Cube. Once the iPhone is in the receiver, you need only place it on the Powermat to charge it.

Powermat announced at CES an

**--continued on next page--**

agreement that will provide wireless charging capabilities in airports, through the installation of Powermat units in terminal seating. Airports are difficult environments in which to obtain recharges. This solution will benefit the many travelers with mobile devices that need charging in an airport. In addition, Powermat will be working with GM to incorporate in their cars, starting with the Chevy Volt, a charging solution for most mobile devices, without the use of wires. About: Powermat Vendor: Powermat www.powermat.com **Price: tri-fold \$130, receiver**

# *Prepare and File Your Federal Income Taxes for Free*

 $\mathcal{L}_\text{max}$  , where  $\mathcal{L}_\text{max}$  , we have the set of the set of the set of the set of the set of the set of the set of the set of the set of the set of the set of the set of the set of the set of the set of the set of

by Ira Wilsker

**\$40** 

WEBSITES: Gizmo **goo.gl/nAoox** IRS **goo.gl/h6KvW** FreeFile **www.freefilefillableforms.com Taxact goo.gl/aGB3A**

It is that time of year again. We are in the process of receiving W-2 forms, 1099's of various types, and other documents that we will need in order to prepare our income taxes. While many people still use the paper-pencil-calculator method of completing the mandated Federal tax forms, there are a variety of free online and downloadable tax

software packages that are available, as well as several popular commercially available income tax packages, with TurboTax and H&R Block at Home (formerly known as TaxCut) being the top selling commercial packages. For those who prefer to have others prepare their taxes, CPA firms and store front tax services are readily available.

As it has done in the past, the IRS has compiled a list of 16 approved online tax preparation services on its FreeFile website

(**apps.irs.gov/app/freeFile**) that will for free, prepare and e-file Federal income taxes for eligible individuals. While the eligibility standards for each of the IRS listed free services varies, the IRS still claims that about 70% of all individuals are eligible for the free filing services. What is new is that the IRS (through a third party,

**www.freefilefillableforms.com**) has now made electronic versions of many of its forms available which can be completed by anyone for free, and e-filed without using one of the other free online services or other commercial tax preparation products. These free fillable forms can be filled out on the computer or printed and filled in by hand, and then e-filed. Unlike the online and commercial tax software that computes the users' taxes, the free fillable forms are just interactive blank forms, and do not carry out any calculations or give any advice.

Something else that is available this year is an independent thirdparty rating of the free tax services by Gizmo's **TechSupportAlert.com**. The Gizmo community based service has tested and rated all of the free tax services listed on the IRS FreeFile website, and has posted its reviews, ratings, and recommendations

(www.techsupportalert.com/best-free-income-tax-filing-software.htm). While the IRS FreeFile list has 16 services listed, the Gizmo ratings can only recommend eight of those listed. In addition to the eight free online services recommended by Gizmo, there is also one top-rated "10 Star" stand-alone tax program that can be downloaded and run on the user's computer. This downloadable free program is TaxACT Free Edition, and has earned "Gizmo's Freeware award as the best product in its class!"

(**www.taxact.com/s\_taxact/free\_ta xact.asp**). Available for Windows computers only, this free program is limited to a single tax return, but can process almost all Federal forms and schedules. College students may find TaxACT Free Edition helpful as it also includes a "College Student Financial aid worksheet".

Gizmo's community of reviewers, in its ratings and evaluations, has recommended the following free online tax preparation services in this order based on their overall score: TaxACT Free Edition Online (rated a "10"), was also listed as "Gizmo's Freeware award as the best product in its class!"; H&R Block's Free File (9 star rating), which also offers free state filing for residents of AL, AR, GA, IN, MI, MN, MO, NY, NC, OK, OR, SC, VA; TaxHawk (8 star rating); FreeTaxUSA IRS Free File Edition (8 stars); **FileYourTaxes.com** (7 stars); Jackson Hewitt Online (6 stars); TaxSlayer (6 stars); and TurboTax Freedom Edition (6 stars).

The Gizmo community also reviewed the IRS' new "IRS Free File Fillable Forms", but only gave it a

rating of 5 stars (below Gizmo's minimum recommended rating of 6 stars). While these free fillable forms are available to everyone, without limitations, Gizmo states that these, " ... online versions of paper forms [are] designed for people comfortable preparing their own tax returns. No interview process. No help screens. Many values must be transferred manually from the Schedules to other places in the return. Many calculations must be done manually, ... Federal only, no state returns."

While the IRS claims that 70% of taxpayers can use the free online tax services for preparing and e-filing their taxes, eligibility for each of the 16 listed services varies. Generally, users of these free online services must have an adjusted gross income (AGI) of \$57,000 or less (the \$57,000 AGI is the upper limit for the IRS approved FreeFile services), with some services having even lower eligibility requirements. The TurboTax Freedom Edition is one example, offering its free service to anyone with an adjusted gross income of \$31,000 or less, unless active duty military, then the \$57,000 or less eligibility kicks in. Anyone eligible for the Earned Income Tax Credit can also use the TurboTax Freedom Edition. Several of the services have eligibility restrictions based on the states of residence, and are either available only to residents of certain specified states, or are available to the residents of any states except those explicitly listed. For example, there are several of the free filing services listed by the IRS that are available to residents of most states, but not Texas (and others). Those services as listed by the IRS that are explicitly not available to Texas

residents are OnlineTaxPros.com, Free1040TaxReturn, Tax Simple, 1040NOW.NET, and **ezTaxReturn.com**. The other 11 free services listed by the IRS allow eligible Texas residents to use their services. Some of the services are for the residents of all states, while a few are only for residents of a small number of states; obviously this can be a strong influence on which service to select based on the state of residency.

Some of the free services are only available for tax payers of certain age ranges (with some exceptions); TaxSlayer is for people age 25 or younger (with some exceptions), while FreeTaxUSA IRS Free File Edition is only available to people between the ages of 23 and 64. 1040NOW.NET is for age 72 or younger, while Free TaxACT is for those between 19 and 55. Details and eligibility requirements for each of the IRS approved FreeFile providers is available on the IRS website at **apps.irs.gov/app/freeFile**, and should be reviewed before selecting a free online tax preparation service.

Since the eight Gizmo top-rated free online tax preparation services, and the free downloadable software from TaxAct, all use an interview method to collect relevant tax information, make all necessary calculations, and check for errors before e-filing, those would be the ones that I would recommend to eligible taxpayers with an adjusted gross income of less than \$57,000. Since 70% of taxpayers can use these free online services to prepare and e-file their federal income taxes, eligible taxpayers can save a lot of time and money by utilizing these services.

# *Facebook Timeline Guide*

**APCUG**

**( Association of Personal Computer User Groups ) Greater Cleveland PCUG's Facebook Timeline & Security PPT chosen to be on SlideShare's homepage!**

"Hey GCPCUG, Congratulations! Your presentation It's Time for Facebook Timeline has been featured on SlideShare's homepage. Kudos from our editorial team for your effort. Your presentation was chosen from the thousands uploaded to SlideShare everyday from across the world. – The SlideShare Team" Facebook gurus Jim Evans and Susie Sharp helped the attendees at the meeting on January 14 sort through the newly released Facebook Timeline, a replacement for your Profile where you can decide what other users can find out about you. With Timeline, it is much easier to see everything you have done on Facebook: the good, the bad and the truly ugly. You still have some control, but it is a lot different. New menus / dropdowns / options are all over the place. Facebook calls it granular control; it can be confusing. You will find the presentation at:

**[slidesha.re/AwqaEq](http://slidesha.re/AwqaEq)**

# *NOOK Tablet Review*

from the February Issue of *DACS* newsletter of the Danbury Area Computer Society By Richard Corzo **--continued on next page--**

 $\mathcal{L}_\text{max}$  , where  $\mathcal{L}_\text{max}$  and  $\mathcal{L}_\text{max}$ 

# *QBITS* **March** 2012 **5**

I'd been thinking about a device I could use in my living room to look up things on the Internet. My iPhone of course has a browser, but I was thinking something with a bigger screen would be nice. An iPad would work, but I figured I would wait for the iPad 3 whenever that comes out. But then I started wondering if I needed that much tablet.

I read about the Amazon Kindle

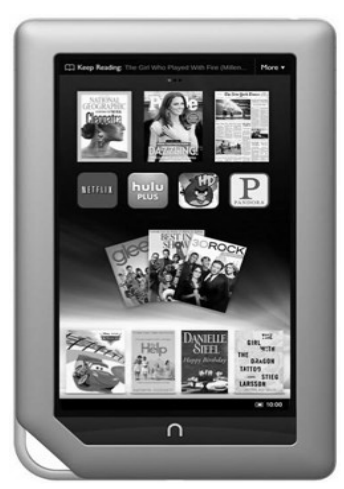

Fire and the [NOOK Tablet](http://www.barnesandnoble.com/p/nook-tablet-barnes-noble/1104687969) and had decided that the NOOK had the benefit of Barnes & Noble's previous experience with the NOOK Color (the predecessor to this year's NOOK Tablet). A coworker mentioned that his parents had gotten a Kindle Fire for Christmas while his fiancée had gotten a NOOK Tablet, so he had some brief hands-on experience with both. He thought the NOOK was a more mature product, which confirmed my suspicions. So Friday before New Year's I picked up a NOOK Tablet.

It was easy enough to get started. You connect to a Wi-Fi network and then set up a Barnes & Noble account if you don't already have one. Like the Kindle Fire, the NOOK Tablet is a 7" tablet with a 16 by 9 aspect ratio. To start, you'll find a Quick Guide and User Guide sitting on the desktop. There is also a shelf at the bottom of the screen with your more recent items sitting on it, whether that be books or magazines you've been reading or apps you've acquired. You can move items from the shelf to the desktop.

There is a NOOK button (letter n) at the bottom of the screen which brings up the Quick Nav bar. From there you can choose Home (the desktop), Library, Shop, Search, Apps, Web, or Settings. The Library has a few free books to start with and any e-books or digital magazines that you purchase from Barnes & Noble.

Of course B&N wants to sell ebooks, so the e-reader app works well and now I can read my Steve Jobs e-book while sitting on my couch. As is typical for an e-reader, the amount of text on the page depends on the screen size and the text size that you choose. In addition to NOOK e-books, NOOKs support the ePub format. I also tried subscribing to a magazine and it looks good on the screen, although I imagine it would look even better on the larger iPad screen. It turns out the PDF reader is also excellent. You can double-tap to enlarge a section of the PDF page.

Shop, in the Quick Nav Bar, lets you shop for NOOK books, magazines, newspapers, or apps. While you're in the NOOK Store, if you are specifically looking for apps, just add the word "app" to whatever you're searching for. Otherwise you'll get book results mixed in. Back on the Quick Nav bar, Search option will search for things on your NOOK, and Apps shows the apps in your library.

Web will start the web browser. It works well and even supports

Flash, but I can see why Steve Jobs wanted to avoid it on his mobile devices. I watched a YouTube video and the audio was out of sync with the video. The controls, which were designed to be operated with the precision of a mouse cursor, were hard to operate with a finger. For syncing bookmarks I found the Xmarks app, but it requires a Premium subscription at \$12 a year to continue syncing beyond the 14 day trial period.

The e-mail app works well, even being able to open Microsoft Office document attachments with an included Quickoffice app. The onscreen keyboard seems just about right with the NOOK in portrait orientation.

Other included apps are Netflix and Crosswords. I bought a handful of apps from the NOOK app store, including Scrabble and Audubon Wildflowers. The selection of apps is where the NOOK comes up a little short. The NOOK is a customized Android device, but you can't get apps from the Android Marketplace, only from the NOOK app store. There was a loophole that allowed you to install the Amazon Appstore for Android and get apps from there, but that loophole was closed in the last firmware update.

There is no included calendar app, and the one in the app store is very basic. There's a corresponding \$40 desktop application that's supposed to sync the calendar on the NOOK with one on your Mac or PC. That's not worth it to me as I have my calendar handy on my iPhone.

I also have no use for a front or rear-facing camera, which you won't find on the NOOK Tablet or Kindle Fire.

The user interface is not 100%

consistent, perhaps showing the tablet's Android underpinnings. There is a thin status bar at the bottom of the screen just above the NOOK button. Sometimes there is a left curving arrow there that will take you back to the previous screen. Even if you don't see the arrow you can usually swipe left in the status bar area to go back. But occasionally you have to use the NOOK button to exit an app.

Overall I am happy with my NOOK Tablet. It's got a good quality screen, has a responsive touch screen, runs several days on a charge, and does what I need it to do. So depending on your needs you may also find that you can live with less tablet than an iPad.

**© [Copyright](http://www.dacs.org/misc/copyright.htm) Danbury Area Computer Society, Inc. 1998-2008 All Rights Reserved**

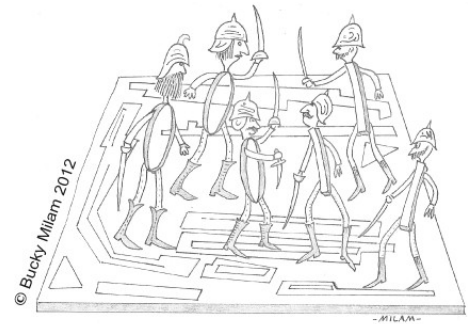

The epic battle between the ones and zeroes, and the end of cyberspace from the February 2012 issue of *DACS* the newsletter of the Danbury Area Computer Society

 $\mathcal{L}_\text{max}$ 

# *Interesting Internet Finds*

### by Steve Costello **about.me/sefcug**

(reprinted from February 2012 issue *Boca Bits* the newsletter of the Boca Raton Computer Society, Inc. )

 In the course of going through the more than 200 news feeds in my Google Reader, I often run across

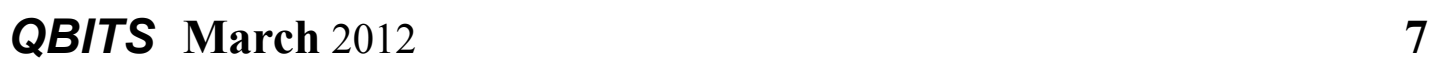

things that I think might be of interest to other user group members.

The following are some items I found interesting during the month of January 2012.

**lifehacker.com/5872627/the-besttime-to-buy-anything-in-2012** or **goo.gl/JmxvB**

**howto.cnet.com/8301-11310\_39- 57351048-285/how-to-see-view-inall-windows-7-folders/** or **goo.gl/6xdsn**

### **[www.howtogeek.com/102502/how](http://www.howtogeek.com/102502/how-to-optimize-internet-explorer-9-for-maximum-privacy/) [-to-optimize-internet-explorer-9](http://www.howtogeek.com/102502/how-to-optimize-internet-explorer-9-for-maximum-privacy/) [for-maximum-privacy/](http://www.howtogeek.com/102502/how-to-optimize-internet-explorer-9-for-maximum-privacy/)** or **goo.gl/R8KmK**

**[www.vikitech.com/6604/windows-](http://www.vikitech.com/6604/windows-7-libraries)[7-libraries](http://www.vikitech.com/6604/windows-7-libraries)**

or **goo.gl/gTWN5**

note: Google shortcuts provided by the editor for ease of use  $\_$ 

# *Tracking The Latest Information On Anything*

by John Weigle Editor Channel Islands PCUG, CA, August 2011 issue *The Outer Edge* **[www.cip](http://www.cipcug.org/)[cug.org](http://www.cipcug.org/) jweigle@vcnet.com**

If you want to keep track of the latest news and Web postings on specific subjects, give Google Alerts a try.

I've been using the feature for some time to track three subjects I'm interested in: UFOs, Annette Funicello and Sally Field. I've been interested in UFOs since the early

1950s, a fan of Annette since the Mickey Mouse Club Days and a fan of Field since her first TV appearance as Gidget. So now you know three of my not-very-secret "secrets."

Google explains its alerts this way at

### **http://www.google.com/alerts:**

"Google Alerts are email updates of the latest relevant Google results (web, news, etc.) based on your choice of query or topic."

"Enter the topic you wish to monitor, then click preview to see the type of results you'll receive. Some handy uses of Google Alerts include: monitoring a developing news story keeping current on a competitor or industry getting the latest on a celebrity or event keeping tabs on your favorite sports teams."

When you create an alert you'll be asked to choose the topic for it, the type of information you want (everything, news, blogs, videos, discussions); how often you want alerts (as-it-happens, once a day, once a week); volume (only the best results, all results); and your email address so you can get the alerts. The fault choices are everything, once a day and only the » best results. Consider starting with the defaults and then tweaking them if the results you get aren't what you expected.

You might also have to tweak your selected topic. My search for Annette is "Annette Fur1icello" (in the quotes). That limits results to items with her full name. On the other hand, my Sally Field search is just that (no quotes around the name), so I get everything with Sally and Field, which results in a few unexpected results. My UFO

**-continued on next page-**

search results in news about unidentified flying objects, my intent, and the musical group UFO.

I haven't set up searches for computer-related items because I get several electronic newsletters that keep me informed about most of the technical subjects I'm interested in, but it's easy to establish queries for any subject you're interested in. For instance, you could use "Linux, Ubuntu," Microsoft, "Steve Jobs," "Bill Gates." Or you could try your own name or the name of your business if you wanted to know what people are saying about you or your business. And if you're a sports fan, you might want to track everything said about your favorite team(s). You'd need to set up a separate alert for each team name.

The site lets you set up an alert and then shows sample results for it. Just for kicks, I tried my first and last name (in quotes) and got references to my Facebook page, an obituary for a John Weigle of Augusta, Ga. (I still get spam about real estate deals in Augusta), and the Weigle Music Ministries, which I had never heard of

A search for CIPCUG showed only the CIPCUG Web site. Not surprisingly, a search for "Los Angeles Dodgers" resulted in more hits than any of my other test searches. Topics that get lots of news coverage, such as the Dodgers, are obviously going to have more results than people or topics that are seldom in the news.

All the results have live links to whatever the alert finds. The alerts tool isn't for everyone, but it's useful if you have any interests you want to track regularly.

(This article is provided by APCUG to members for publication in club newsletters with no editing.)

### *Liquipel* **liquipel.com www.youtube.com/user/ liquipel/featured** by Joe Durham

Cell phones, and tablets are the marvel of our generation. Each of them has a giant design flaw: how do you protect them from ourselves? The drops, the water dunking in puddles, and toilets. Nine times out of ten your device is toast after these mishaps and foibles. So now after several generations of these devices have emerged and in millions of copies, a company believes they have found the solution to our human electronic frailty.

Liquipel is new coating product to protect our devices from the water hazard. For \$69 this company will immerse your device in their coating which they claim will protect your device from the watery grave.

Drop by their website, read their documentation, and view the youtube demonstrations to see what you think. Perhaps we can adultproof and child-proof these things :) at last!

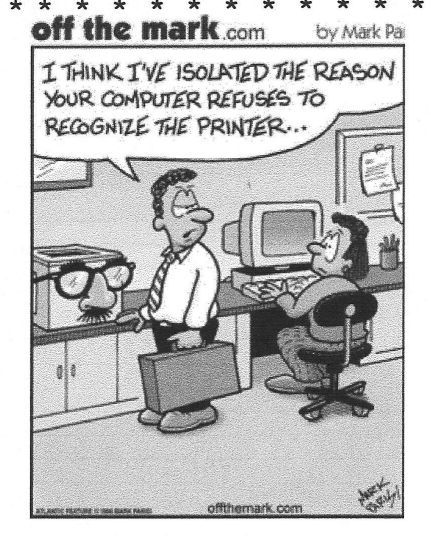

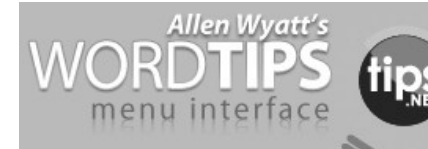

# *Creating a Boilerplate Document* by [Allen Wyatt](http://www.tips.net/A0001_Allen_Wyatt.html)

**word.tips.net**

In Word, a [template](http://word.tips.net/T001360_Creating_a_Boilerplate_Document.html#) (at its simplest) is a guide for how a document should appear. You can use templates to store boilerplate documents, such as forms or contracts. When you open a new document based on the template, all the boilerplate information is in place and ready to use. To create a boilerplate document, do the following:

 1. Create a new document that is based on the template you want used as the basis for your boilerplate template.

 2. Choose Save As from the File menu. Word displays the Save As dialog box.

 In the Save as Type pull-down list, make sure you select Document Template (\*.dot). This ensures your document is saved as a template. (In Word 2007 you should choose the type Word Template or, if your template will contain macros, Word Macro-Enabled Template.)

 1. Enter a new name for your template, and select where it should be saved.

2. Click on Save.

 3. Make your changes to the template, making sure to enter any boilerplate text desired.

4. Save your [work](http://word.tips.net/T001360_Creating_a_Boilerplate_Document.html#) before closing the template file.

*WordTips* is your source for costeffective Microsoft Word training.

(Microsoft Word is the most popular word processing software in the world.) This tip (1360) applies to Microsoft Word versions: 97 | 2000 | 2002 | 2003 | 2007

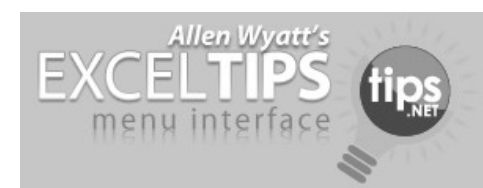

# *Entering Dates in Excel*

### *by [Allen Wyatt](http://www.tips.net/A0001_Allen_Wyatt.html)*  **[excel.tips.net](http://www.tips.net/A0001_Allen_Wyatt.html)**

Dates are a special case in Excel. If you enter information that can be translated as a date (by any stretch of the imagination), then Excel treats it as a date. It converts your data into a serial number that is internally used to represent dates and times. For instance, any of the following entries will be translated to a date by Excel:

- $6/11$
- $\cdot$  6-11/09
- 11 Jun
- June 11, 2009

If you enter the first example, Excel will convert it to a date and display that date as best it can determine. If you leave off the year in your entry, Excel assumes you mean the current year. You could also use dashes instead of slashes and Excel will still figure out you are entering a date.

Regardless of how you type a date, it is converted to a special serial number by Excel and stored internally in that format. How you see the date on your screen is a consequence of how the cell is formatted. Even though Excel

stores dates in a standard format internally, they can be displayed using any number of different formats.

*ExcelTips* is your source for cost-effective Microsoft Excel training. This tip (2177) applies to Microsoft Excel versions: 97 | 2000 | 2002 | 2003 | 2007

# *Murphy's Laws of Computing*

 When computing, whatever happens behave as though you meant it to happen.

When you get to the point where you really understand your computer, it's probably obsolete.

The first place to look for information is in the section of the manual where you least expect to find it.

When the going gets tough, upgrade.

For every action, there is an equal and opposite malfunction.

To err is human... to blame your computer for your mistakes is even more human, it is downright natural.

He who laughs last probably made a back-up.

If at first you do not succeed, blame your computer.

A complex system that does not work is invariably found to have evolved from a simpler system that worked just fine.

The number one cause of computer problems is computer solutions.

A computer program will always do what you tell it to do, but rarely what you want to do.

reprinted from the February 2012 issue of *Mountain & Bytes* the newsletter of the Mountain Computer User Group **[www.mcug.org](http://www.mcug.org/)**

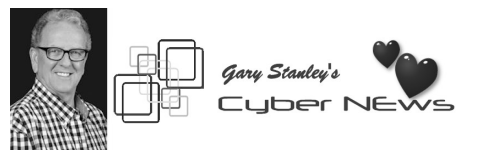

### **[gary.stanley.net/cyber\\_news.htm](http://gary.stanley.net/cyber_news.htm)**

This year you'll be hearing about "Ultrabooks." It's really the PC version of the really thin MacBook Air. The exciting thing about these machines is that they will boot almost instantly! Will ultrabooks slow the tablet revolution? Interesting reading from **goo.gl/wxb3a** *PC World.*

Malicious programs disguising themselves as security applications have become possibly the biggest computer threat of today. If something pops up on your screen informing you that you have multiple infected files; beware because it's probably a scam that will cost you time, money, frustration, and possibly illegal use of your credit card! Read a full explanation on my **Blog.** 

### **gary-stanley.blogspot.com/**

Use common sense when it comes to email. Many types of emails will try to trick you into clicking on an attachment. One example is an email from your bank asking you to update your banking information. Just click on the attachment and fill in the required information. No, no, no! Just because you recognize the name in the "From" portion of the email doesn't necessarily mean that's who sent it. To check on the authenticity, in the email, click File, Properties, and the details tab. If you're using Windows Mail, or Windows Live Mail, then click on the down arrow at the top left of the message. If you want to go the extra mile, copy that inform-

 **--continued on next page--**

# *QBITS* **March** 2012 **9**

ation and take it to your bank so they can send it to their fraud department.

Facebook seems to be constantly in the news regarding security. Identity thieves are using a new trick to impersonate Facebook's security team and steal account information and credit card data from users of the world's most popular social network. Details from ZDNet. **goo.gl/zBMDq**

Facebook's timeline is coming soon whether you like it or not. Once this is inaugurated you will have 7 days to decide what Facebook publishes about you, which includes everything you have ever posted. Read this **goo.gl/jZnDz** and decide what you think.

*Abby Stokes Returns to Quad Cities for A presentation at the Moline Viking Club Tuesday, April 3rd at 7:00 P.M.*

# *Membership Corner The Dues are NO More prorated*

Any New Members joining and Members renewing in the month of July **2011,** your dues are Individual : \$ 30.00 Family: \$ 40.00

**The QCS board has changed dues payments : Dues are annual and due on July 1st. Anyone who joins in January or after Individual will pay \$15 Family will pay \$20**

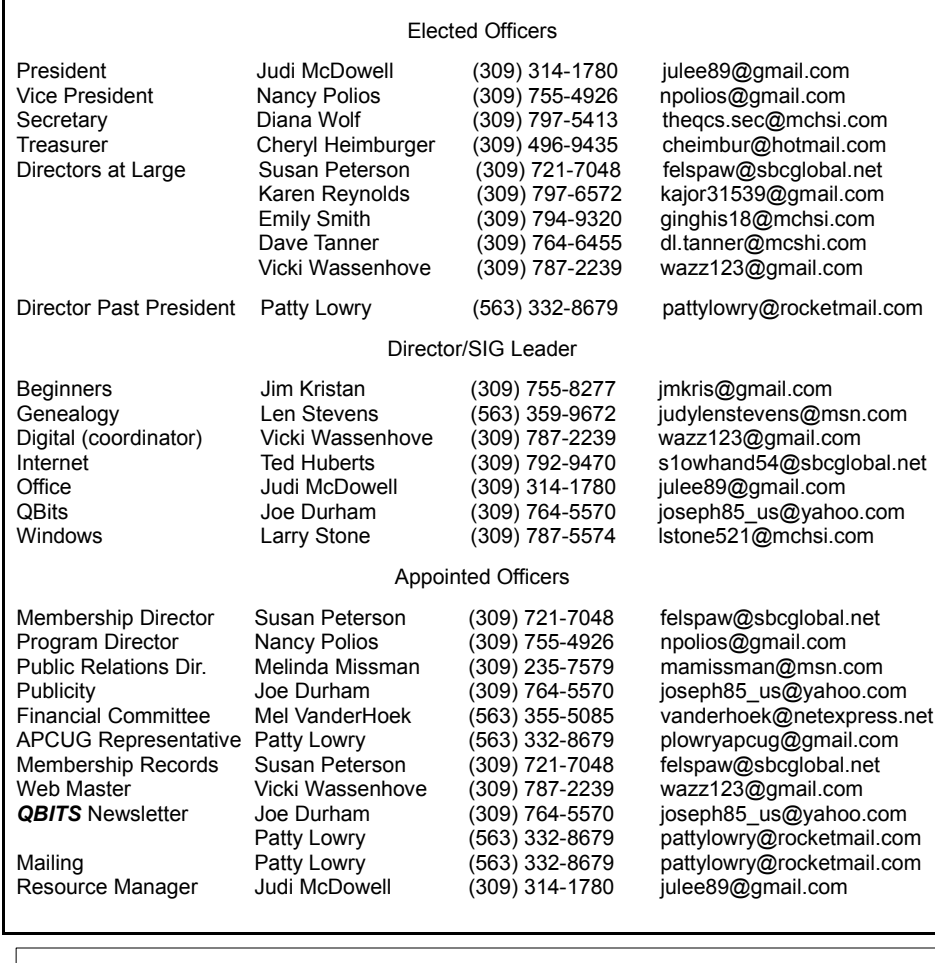

Officers 2011-2012

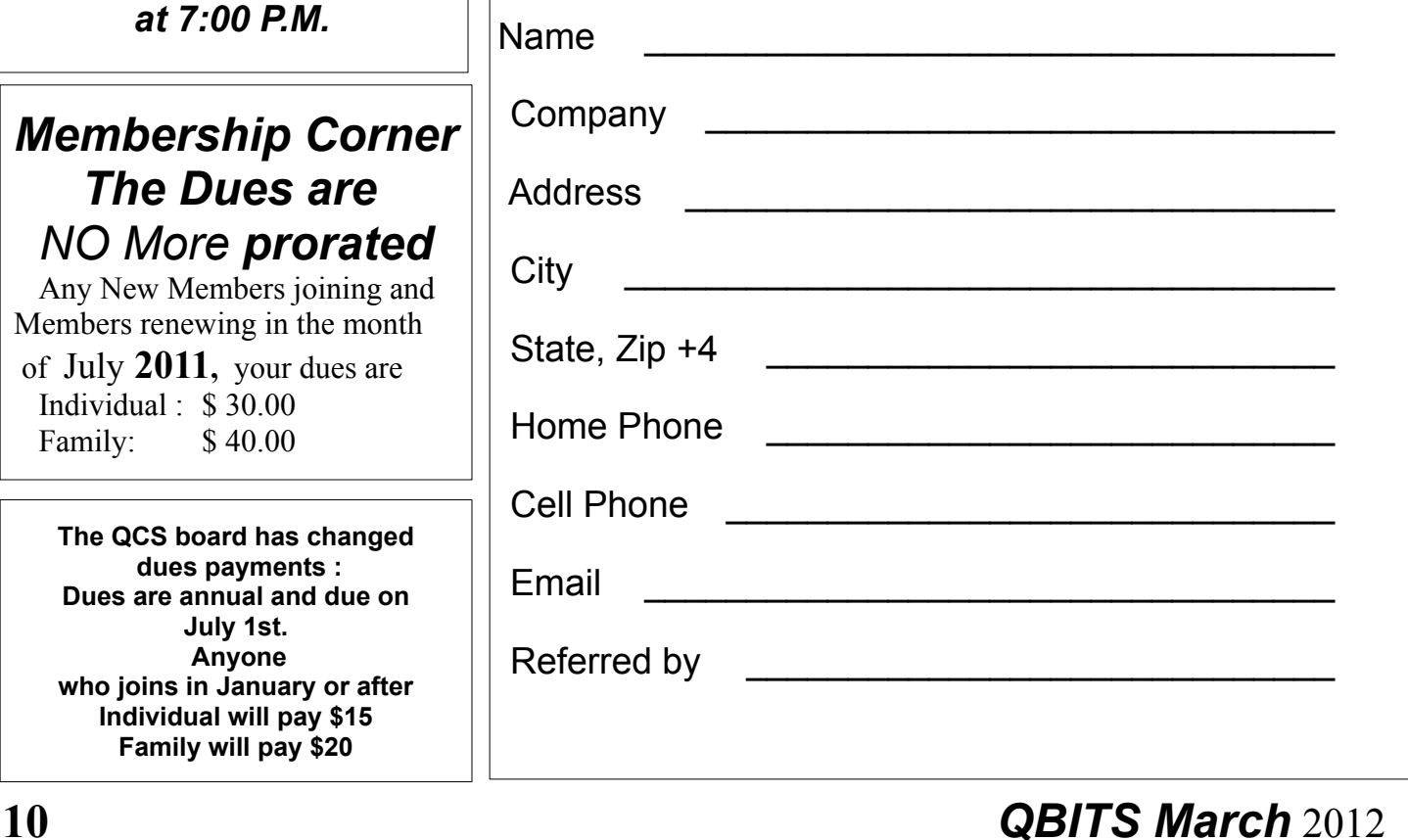

# QCS Meeting Dates – March 2012

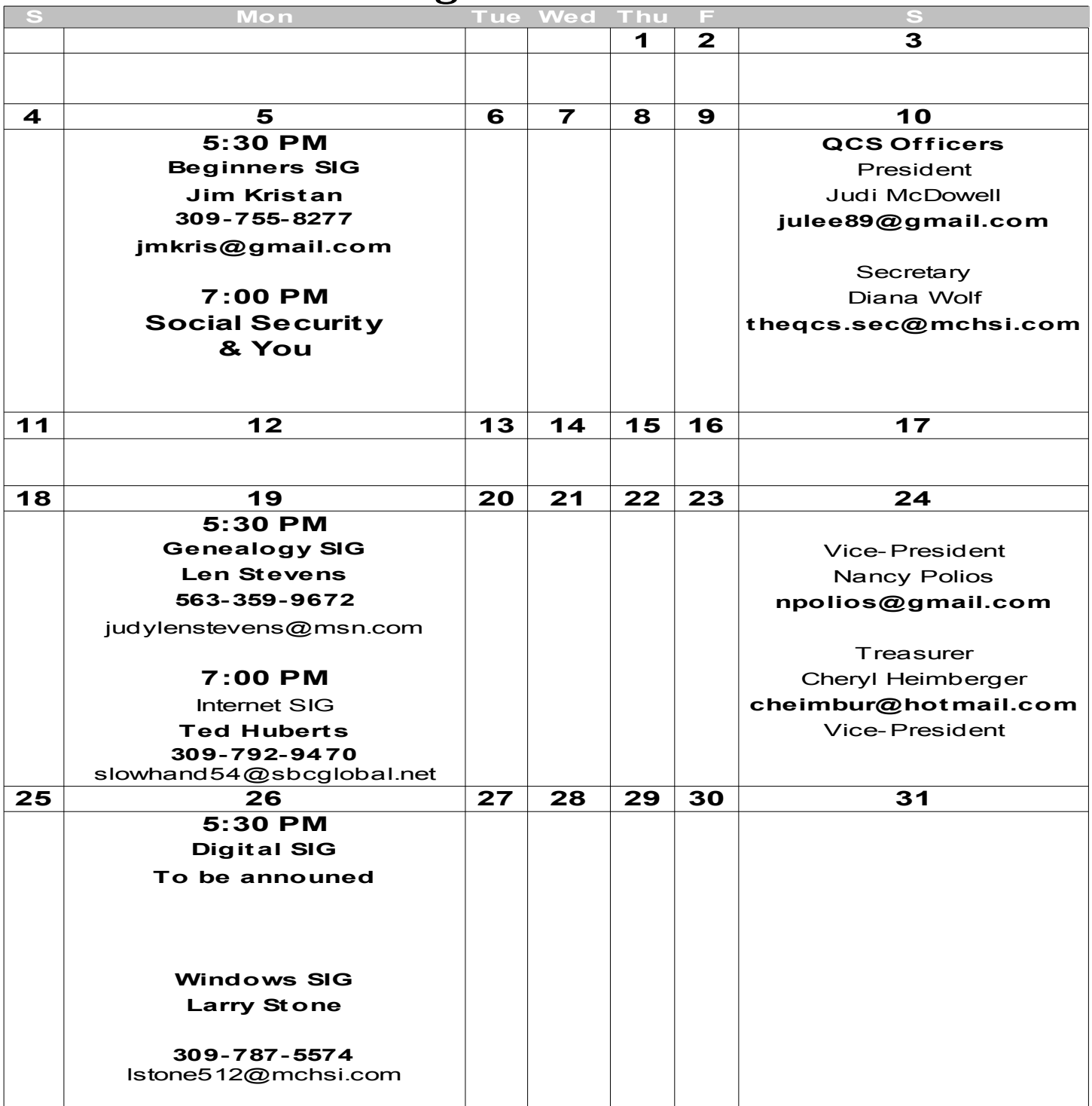

Quad Cities Computer Society c/o Cheryl Heimburger 17209 Cedar Rd East Moline IL 61244-9729

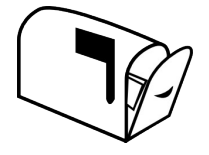

Moving? Send an address change to: **felspaw@sbcglobal.net**

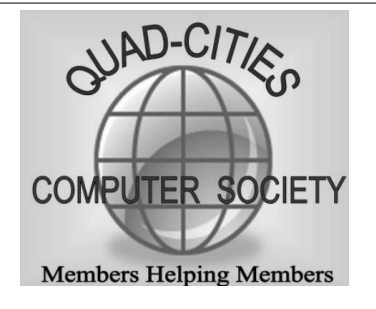

# **This Month in** *QBITS* **....**

Welcome to the new Year 2012! QCS Review : How to Safely Surf the Net 1 Nominating Committee Report 3 Powermat 3 Prepare and File Your Federal Income Tax for Free 4 Facebook Timeline Guide 5 Nook Tablet Review 5 Interesting Internet Finds 7 Tracking The Latest Information On Anything 7 LiquiPel 8 WordTips 8 ExcelTips 8 Murphy's Law of Computing 9 Cyber News 9 QCS Membership Corner 10 QCS Officers 2010-2011 10 QCS Meeting Dates 11

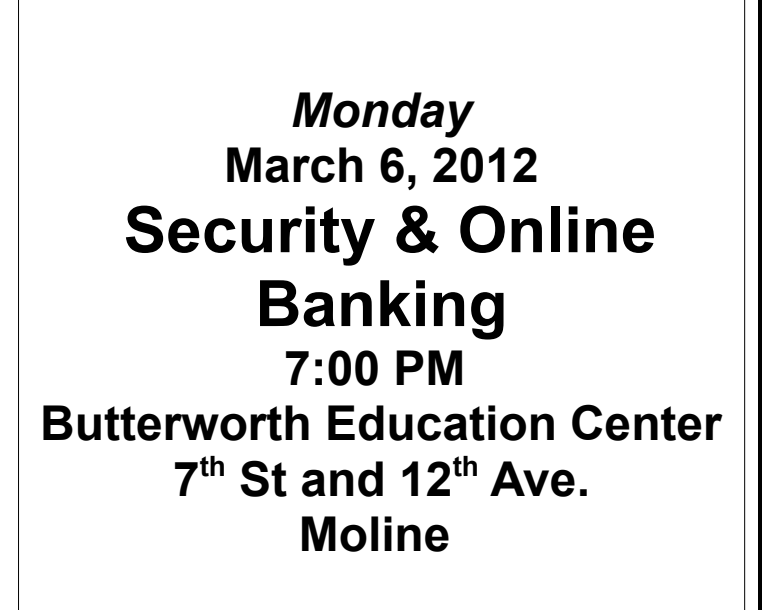